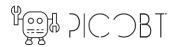

#### **PicoBT: One tester for repairing all miners**

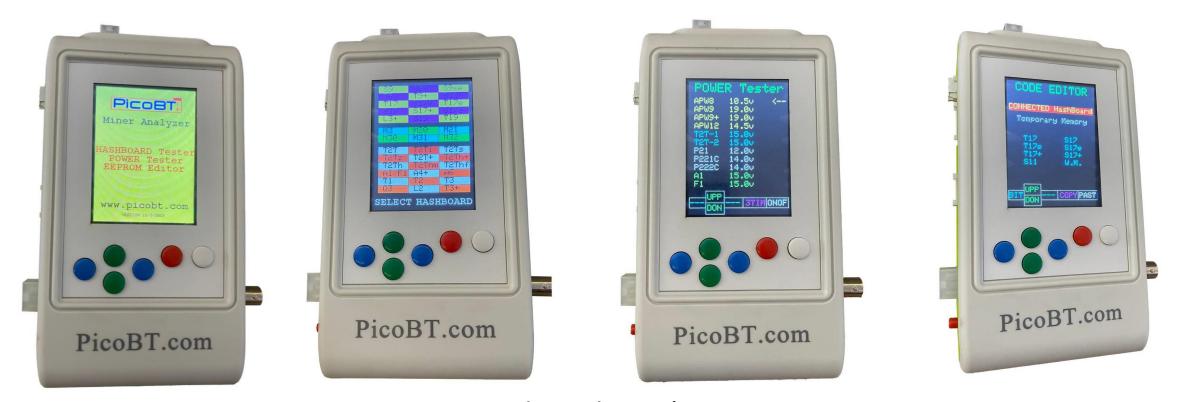

**PicoBT Miner Analyzer** 

PicoBT is a professional miner tester that electronics repairmen and engineers can diagnose and repair more than 70 models of Hashboards and 19 models of smart power supplies manufactured by Innosilicon, Whatsminer, Antminer, Aixin, Cheetah and Dragon companies.

Compared to traditional miner repair methods, PicoBT tester with unique its features can reduce the diagnostic time by at least 10 times, and increase the accuracy of diagnose by 4 times in troubleshooting minor components, namely Hashboards and smart power supplies units.

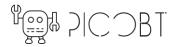

### **Supported models**

#### Diagnosting more than 70 Hashboard models:

Innosilicon: T1, T2, T3, T3+, S3, S3+, T3H, A4, A4+, A6, A6+, T2T, T2T+, T2Ti, T2Ts, T2Tz, T2Tzs, T2Tzu, T2Tza, T2Th, T2Ths, T2Thm, T2Thf,

T2Th+, T2Ths+, T2Thm+, T2Thf+, T2Thl+, L1, L2, L2HU, L2HF, L2HL, L2HS, T1H

Whatsminer: M3V1, M3V2, M20, M20s, M21, M21s, M30s, M30s+, M30s++, M31s, M31s+, M32s

Antminer: S9, S9i, S9j, S9k, S9se, T9+, L3+, T17, T17+, T17e, T17pro, S17, S17+, S17e, S17pro, S11, T19, S19, S19pro S19j, S19Jpro,

S19A, S19Apro, S19\_88

Aixin, Cheetah, Aladdin and Dragon: A1, Q3, F1, S5, T1

#### Testeing more than 15 Power Supply models:

Innosilicon: G1138, G1240, G1266, G1286, G1306, QB2412-B, QB2412-C

Whatsminer: P21, P20, P21e, P21d, P221, P222C

Antminer: APW8, APW9, APW9+, APW12

*Aixin, Cheetah*: TT240015P, HQ2500-A02

#### EEPROM flash and editor:

Antminer(S11, 17-series) and Whatsminer hashboards

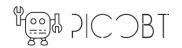

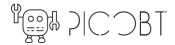

## **Specifications**

- **Determining healthy chips (in forward):** showing numbers of healthy chips in big white number for all hashboard models
- **healthy chips (in reverse) with Oscop:** showing numbers of healthy chips in big yellow number for all models of Whatsminer and Antminer (from last to first ASICs)
- **temperature sensor values:** showing external temperature sensor and corresponding internal temperature sensor of chips for T17/S17-series of Antminers showing external temperature sensor values for Whatsminer models
- working with reset signal: ON/OFF testing of RESET signal through all chips in Antminer and Whatsminer models
- weak chips: list week and broken chips for Innosilicon hashboards and A1, Q3, F1, S5, T1
- Innosilicon chips model: determining model of each chip for Innosilicon hashboards and A1, Q3, F1, S5, T1
- Innosilicon TEMP of chips: determining temperatures of each chip for Innosilicon hashboards and A1, Q3, F1, S5, T1
- Whatsminer chips model: showing chips model in EEPROM for whatsminers testing READ CHIPS MODEL command for whatsminers (KF1921, KF1922, KF1930, KF1950)
- Adjust test sensitivity (5 level): adjust precision of test for Innosilicon hashboards and A1, Q3, F1, S5, T1
- **EEPROM Editor:** Copy, flash and save EEPROM contents for Whatsminers and Antminers you can save 8 EEPROM data in PicoBT tester permanently
- Enabling Smart Power Supplies with proper level of output voltage

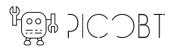

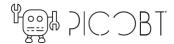

#### **Benefits**

- **Models:** Ability to troubleshoot 70 hashboard models and 19 smart PSU models, as well as synchronizing the hashboards, with just one general tester.
- **Speed and accuracy:** Using PicoBT tester, with its high accuracy, intelligence and different capabilities, damaged and healthy chips of any hashboard can be detected by 10 times faster.
- **PSU enabling:** In addition to the ability to diagnosing hashboards, this tester has the ability to activate more than 19 models of smart power supplies, which can help a lot in power troubleshooting.
- **EEPROM editor:** It can synchronize the hash boards with different serial numbers inside the miners to make them the same as the other two hash boards, so that the miners can start and work normally. This ability is suitable for Antminer S11, 17-series and 19 series hashboards as well as all Whatsminer hashboards. There is no need for power supply connected to hashboard and no computer.
- **VERSATILITY:** Ability to testing the hashboard with different accuracy and modes allows weak chips to be detected in addition to healthy and damaged chips. In addition, Smart PSUs testing features, without needs to any computer, made PicoBT a unique universal tester.
- Benefit for Bitcoin farms or distributer center: To solve small problems, you no longer need to go to repair shops and spend a lot of time and money. You can also accurately find the faulty part in a minor that does not work

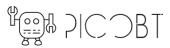

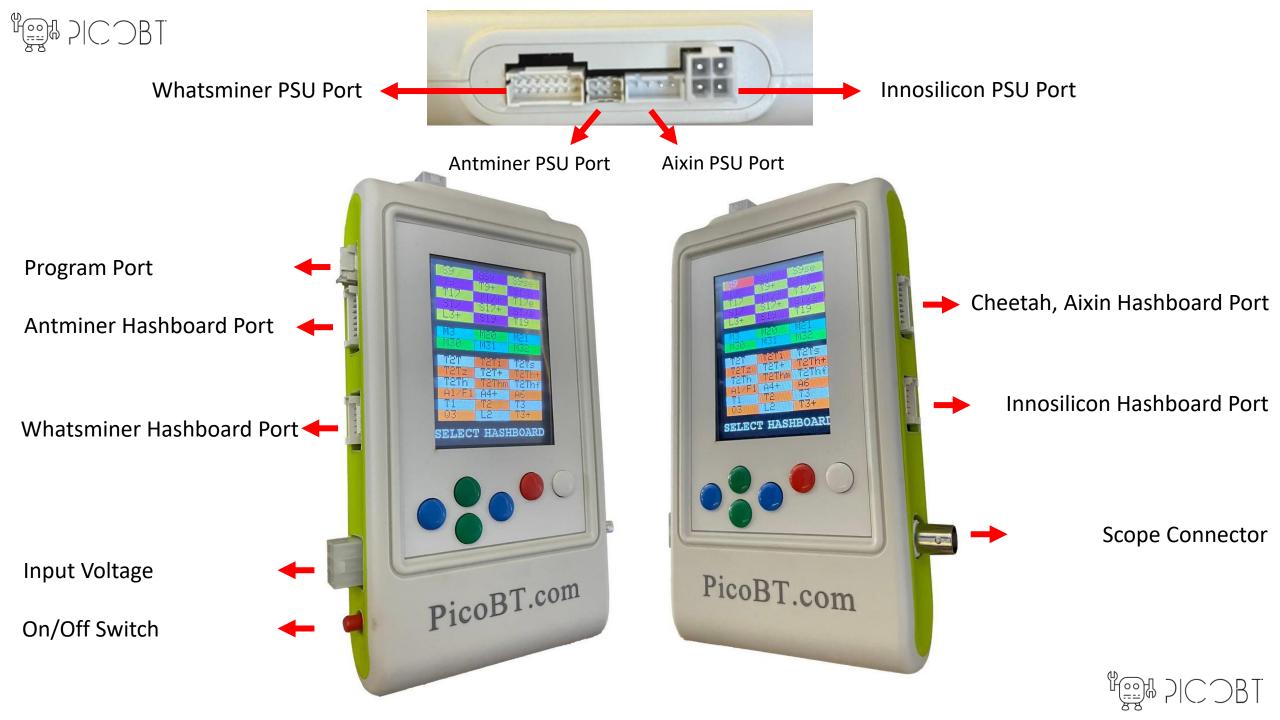

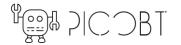

#### **Hashboard Ports**

| Port                          | Supported Hashboard                                                                                                    |  |
|-------------------------------|----------------------------------------------------------------------------------------------------|--|
| Antminer Hashboard Port       | S9, S9i, S9j, S9k, S9se, L3+,T17, T17+, T17e, T17pro, S17, S17+, S17e, S17pro, S11<br>T19, S19, S19pro S19j, S19Jpro, S19A, S19Apro, S19_88                                                            |  |
| Whatsminer Hashboard Port     | M20, M20s, M21, M21s, M30s, M30s+, M30s++, M31s, M31s+, M32, M32s                                                                                                    |  |
| Innosilicon Hashboard Port    | T1, T2, T3, T3+, S3, S3+, T3H, A4, A4+, A6, A6+,T2T, T2T+, T2Ti, T2Ts, T2Tz, T2Tzs, T2Tzu, T2Tza, T2Th,T2Ths, T2Thm, T2Thf, T2Th+, T2Ths+, T2Thm+, T2Thf+, T2Thl+, L1, L2, L2HU, L2HF, L2HL, L2HS, T1H |  |
| Cheetah, Aixin Hashboard Port | A1, Q3, F1, S5                                                                                                    |  |

• In order to test M3V1, M3V2 hashboards you must use M3 Rizer

To M3 Hashboard (with M3 data cable)

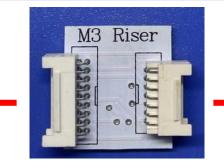

Whatsminer Hashboard Port

• In order to test T9+ hashboard you must use T9+ Rizer

To T9+ Hashboard

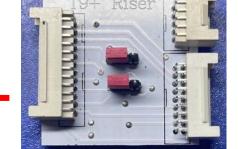

Program Port

→ Antminer Hashboard Port

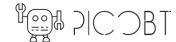

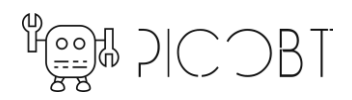

## **PSU Ports**

| Port                    | Supported PSU                                         |
|-------------------------|-------------------------------------------------------|
| Antminer PSU Port       | APW8, APW9, APW9+, APW12                              |
| Whatsminer PSU Port     | P21, P20, P21D, P21E, P221, P222C                     |
| Inoosilicon PSU Port    | G1138, G1240, G1266, G1286, G1306, QB2412-B, QB2412-C |
| Cheetah, Aixin PSU Port | A1, Q3                                                |

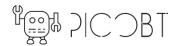

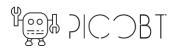

# **Input voltage for Tester**

| Port                     | Spcification     |
|--------------------------|------------------|
| Input voltage for tester | 8-21 volt, 200mA |

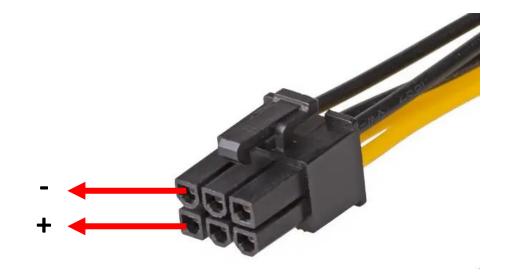

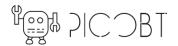

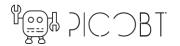

## **Hashboard input voltages**

| Input voltages | hashboards                                                                                                    |
|----------------|----------------------------------------------------------------------------------------------------|
| 11             | S11                                                                                                    |
| 12 - 12.5      | S9, S9i, S9j, S9k, S9se, T9, L3+, M3, T1                                                                                                    |
| 13 - 13.5      | M20, M20s, M21, M21s,M30s, M30s+, M30s++, M32, M32s                                                                                                    |
| 11 - 11.5      | M31s, M31s+,                                                                                                    |
| 15             | T2, T3, T3+, S3, S3+, T3H, A4, A4+, A6, A6+,T2T, T2T+, T2Ti, T2Ts, T2Tz, T2Tzs, T2Tzu, T2Tza, T2Th,T2Ths, T2Thm, T2Thf, T2Th+, T2Ths+, T2Thm+, T2Thf+,T2Thl+, L1, L2, L2HU, L2HF, L2HL, L2HS, T1H |
| 15             | A1, Q3, F1, S5, T19, S19, S19pro S19j, S19Jpro, S19A, S19Apro, S19_88                                                                                                    |
| 16 - 19        | T17, T17+, T17pro, S17, S17+, T17pro                                                                                                    |
| 17 - 19        | T17e, S17e                                                                                                    |

## Minimum current capability of Power supply for hashboards

| Minimum current | hashboards                                                               |
|-----------------|--------------------------------------------------------------------------|
| 25              | T19, S19, S19pro S19j, S19Jpro, S19A, S19Apro, S19_88, T3 ,T3+ ,S3 , S3+ |
| 10              | others                                                                   |

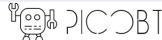

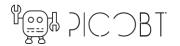

#### **Test modes for Antminer hashboards**

| Option | Supported Hashboards                                  | Modes                                                                                                |
|--------|-------------------------------------------------------|----------------------------------------------------------------------------------------------------|
| S9     | S9, S9i, S9j                                          | Mode1, Mode2                                                                                         |
| S9k    | S9k                                                   | ASIC test, ASIC test using scope in reverse direction                                                |
| S9se   | S9se                                                  | ASIC test, ASIC test using scope in reverse direction                                                |
| T9+    | T9+                                                   | ASIC test, ASIC test using scope in reverse direction                                                |
| Т9     | Т9                                                    | ASIC test, ASIC test using scope in reverse direction                                                |
| S11    | S11                                                   | ASIC test, ASIC test using scope in reverse direction                                                |
| T17    | T17, T17 pro                                          | Mode1, Mode2                                                                                         |
| T17+   | T17+                                                  | Mode1, Mode2                                                                                         |
| T17e   | T17e                                                  | Mode1, Mode2, Mode3                                                                                  |
| S17    | S17, S17 pro                                          | Mode1, Mode2                                                                                         |
| S17+   | S17+                                                  | Mode1, Mode2                                                                                         |
| S17e   | S17e                                                  | Mode1, Mode2, Mode3                                                                                  |
| L3+    | L3, L3+, L3++                                         | ASIC test, ASIC test using scope in reverse direction                                                |
| S19    | T19, S19, S19pro S19j, S19Jpro, S19A, S19Apro, S19_88 | ASIC test, TEMP sensors test, showing PIC firmware value, ASIC test using scope in reverse direction |
| T19    | T19 series                                            | ASIC test, TEMP sensors test, showing PIC firmware value, ASIC test using scope in reverse direction |

Mode1: ASIC test, ASIC test using scope in reverse direction

Mode2: TEMP sensors (internal and external) test

Mode3: DOMAIN voltages test

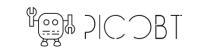

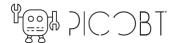

## Test modes for Innosilicon, lovecore and Cheetah hashboards

| Option | Supported Hashboards                             | Modes               |
|--------|--------------------------------------------------|---------------------|
| T2T    | T2T turbo (93 ASIC)                              | Mode1, Mode2, Mode3 |
| T2Ti   | T2Ti (99 ASIC)                                   | Mode1, Mode2, Mode3 |
| T2Ts   | T2Ts (105 ASIC)                                  | Mode1, Mode2, Mode3 |
| T2Tz   | T2Tz, T2Tzs, T2Tzu, T2Tza (140 ASIC)             | Mode1, Mode2, Mode3 |
| T2T+   | T2Ts (164 ASIC)                                  | Mode1, Mode2, Mode3 |
| T2Th+  | T2Th+, T2Ths+, T2Thm+, T2Thf+, T2Thl+ (140 ASIC) | Mode1, Mode2, Mode3 |
| T2Th   | T2Th, T2Ths (140 ASIC)                           | Mode1, Mode2, Mode3 |
| T2Thm  | T2Thm (140 ASIC)                                 | Mode1, Mode2, Mode3 |
| T2Thf  | T2Thf, T1H (140 ASIC)                            | Mode1, Mode2, Mode3 |
| A1/F1  | A1, F1, S5                                       | Mode1, Mode2, Mode3 |
| A4     | A4, A4+                                          | Mode1, Mode2, Mode3 |
| A6     | A6, A6+                                          | Mode1, Mode2, Mode3 |
| T1     | Innosilicon, Dragon, lovecore, Aladdin           | Mode1, Mode2, Mode3 |
| T2     | T2                                               | Mode1, Mode2, Mode3 |
| T3     | T3, S3, T3H                                      | Mode1, Mode2        |
| Q3     | Q3                                               | Mode1, Mode2, Mode3 |
| L2     | L1, L2, L2HU, L2HF, L2HL, L2HS                   | Mode1, Mode2, Mode3 |
| T3+    | T3+, S3+                                         | Mode1, Mode2        |

Mode1: ASIC test, detecting WEAK chips

Mode2: Temp value of chips

Mode3: showing chips model

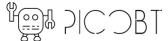

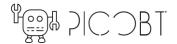

### **Test modes for Whatsminer hashboards**

| Option | Supported Hashboards                                     | Modes                       |
|--------|----------------------------------------------------------|-----------------------------|
| M3     | M3v1, M3v2                                               | ASIC Test, Temp Sensor Test |
| M20    | M20, M20s, (hashboards with KF1920, KF1921, KF1922 chip) | Mode1, Mode2                |
| M21    | M21, M21s, (hashboards with KF1920, KF1921, KF1922 chip) | Mode1, Mode2                |
| M30    | M30s, M30s+, M30s++, (hashboards with KF1930 chip)       | Mode1, Mode2                |
| M31    | M31s, M31s+, (hashboards with KF1950 chip)               | Mode1                       |
| M32    | M32, M32s, (hashboards with KF1930 chip)                 | Mode1, Mode2                |

#### Mode1:

- 1) ASIC test (in forward direction)
- 2) ASIC test (in reverse direction) using scope probe
- 3) Showing chips model in EEPROM
- 4) Showing external temp sensor value

#### Mode2:

1) Testing READ CHIPS MODEL command for chips (KF1921, KF1921, KF1922, KF1930)

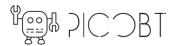

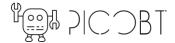

### Hashboard, PSU, Code Editor Modes

- How to enter the *hashboard testing* mode?

  First conncet input voltage cable to the tester. Then just press On/Off switch
- How to enter the **PSU testing** mode? First conncet input voltage cable to the tester. On/Off switch must be Off. Turn on the switch while you are holding the **white** key for 2 seconds. You will see a new page on the lcd. Now press the **red** key.
- How to enter the *Code Editor* mode? First conncet input voltage cable to the tester. On/Off switch must be Off. Turn on the switch while you are holding the **white** key for 2 seconds. You will see a new page on the lcd. Now press the **white** key.
- How to **UPDATE** the tester?
   The tester updates as the next page instructions.

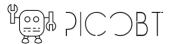

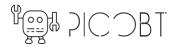

### **Program Port**

- How to UPDATE the tester?
- 1- turn off the tester. Turn on the switch while you are holding the **RED** key for 2 seconds.
- 2- send ID of the tester to <a href="mailto:picobt.com@gmail.com">picobt.com@gmail.com</a>. You will get a new HEX file after 2 days as the last firmware for your tester.
- 3- using a **2\*5 PHB2.0 cable**, connect (5v GND SWDIO SWCLK) pins to the ST-LINK V2 Programmer for STM32 MCU's.
- 4- download STM32 ST-LINK Utility and setup that on your PC.

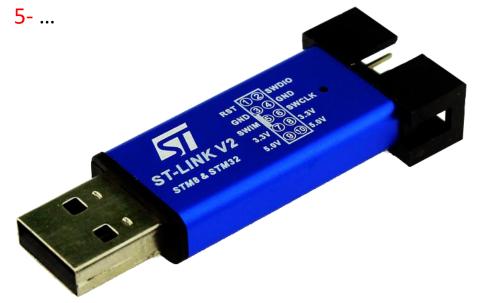

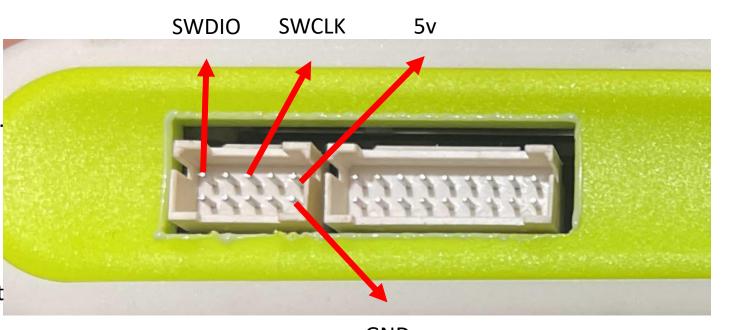

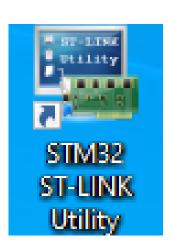

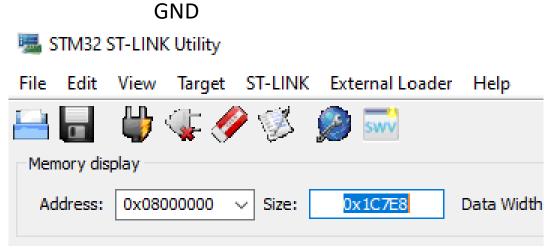

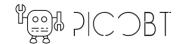

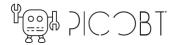

## **Program Port**

- How to UPDATE the tester?
- 5- connect programmer to the tester and PC. Make sure its driver is setuped (no other cables must be connect to the tester)
- 6- press icon 👑 to connect to the tester
- 7- press icon la to save your old firmware (with Hex format)
- 8- press icon to load your new firmware (with Hex format)
- 9- press icon 🧭 to programing

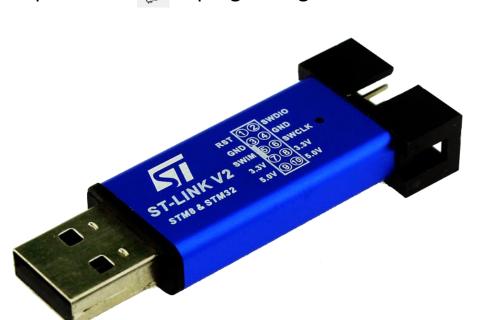

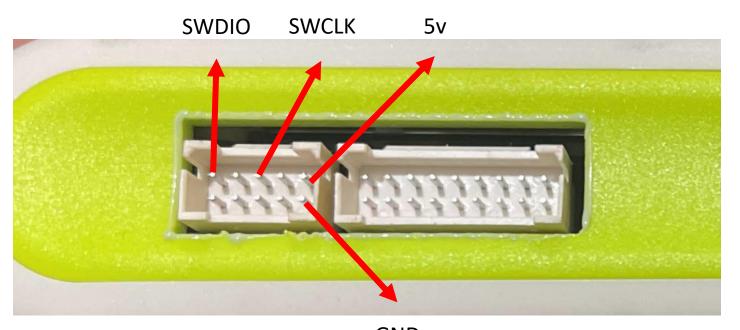

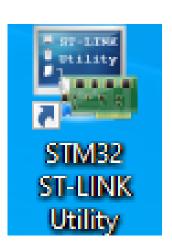

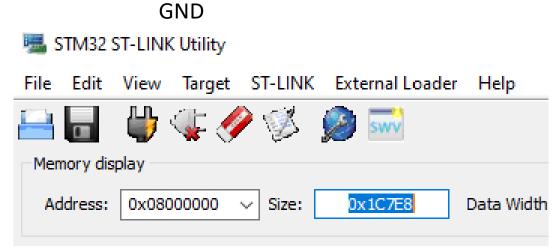

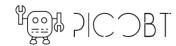